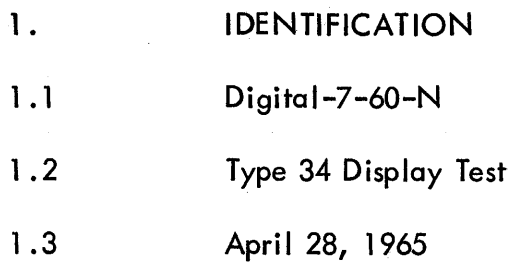

 $\left($ 

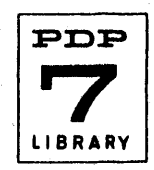

# 2. ABSTRACT

(

 $\int$ 

The test program causes a variety of patterns to be displayed on the Type 34 CRT to aid an operator's efforts to maintain and align the display. With one exception, the operator is able, by means of the switch register, to go from pattern to pattern spec ifying parameters without having to restart the program.

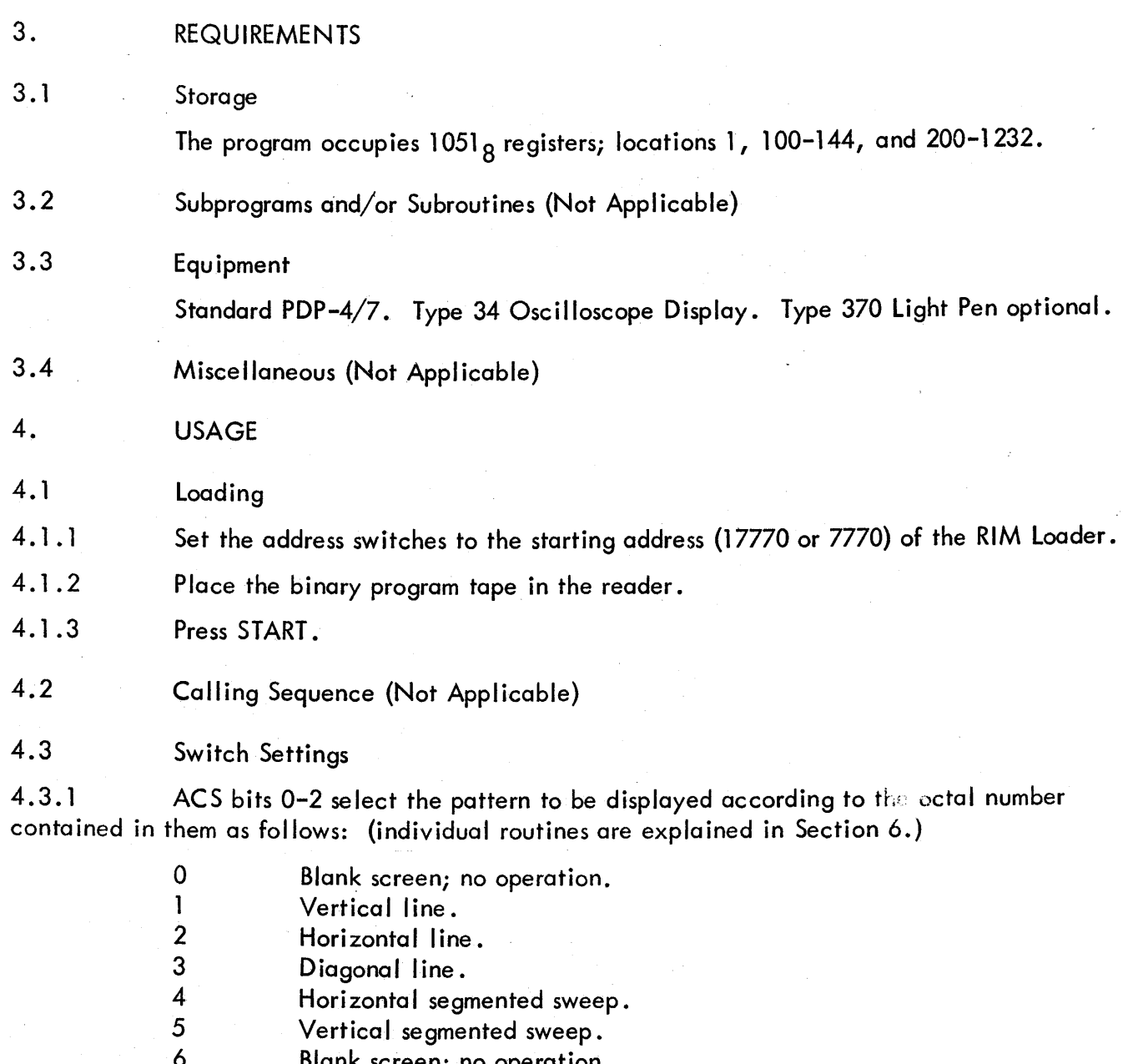

6 Blank screen; no operation. Blank screen; no operation.

The only pattern not selectable by these switches is the axial point plotter, which is separate from the others and must be entered by manually starting at address 100.

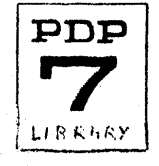

## 4.3.2 Axial Point Plotter

4.3.4

 $\left($ 

- )

4.4

4.4. 1

Starting at address 100 causes the program to immediately halt so that the following settings can be made before pressing CONTINUE:

> ACS bit  $0 = 1$  to plot on X-axis from coordinate in ACS bits 8-17. ACS bit  $0 = 0$  to plot on Y-axis from coordinate in ACS bits 8-17.

Changes in ACS bits 8-17 may be made while program is displaying, with immediate results.

4.3.3 Horizontal and Vertical Segmented Sweep Patterns

ACS bits 9-17 select the segments of the CRT face to be illuminated by the chosen sweep pattern.

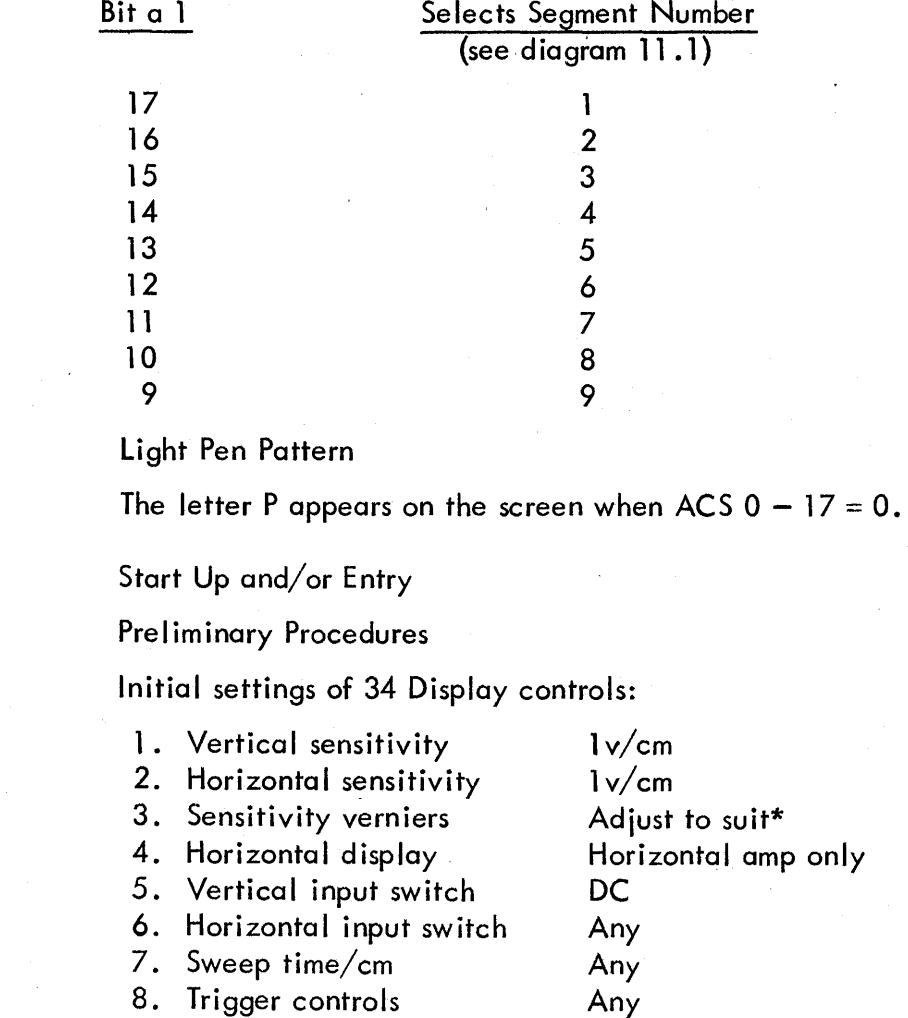

\*The exact setting of sensitivity and position controls should be such that the patterns produced by the program fill the CRT reticle entirely. The horizontal, vertical, and diagonal line patterns are programmed to pass through the center of the CRT and barely touch the extremities of the reticle grid.

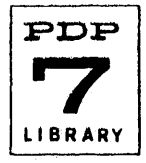

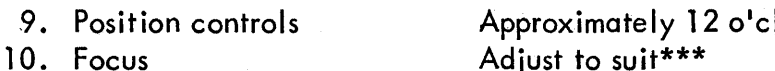

11. Intensity

734

 $H$ ock $^*$ Adjust to suit Adiust to suit\*\*

Set the switch register to the desired initial operating conditions before entering the program.

### 4.4.2 Entry

For axial plotting, set the address switches at 100. For all other patterns, set the address switches at 200. Press START.

#### 4.4.3 Restart

 $\overline{4}$ 

Restarting is normally unnecessary as provisions have been made to transfer from pattern to pattern while the program is in progress by mere Iy changing the setting of ACSO-2, the only exception being the manual transfer to or from the axial plotting mode.

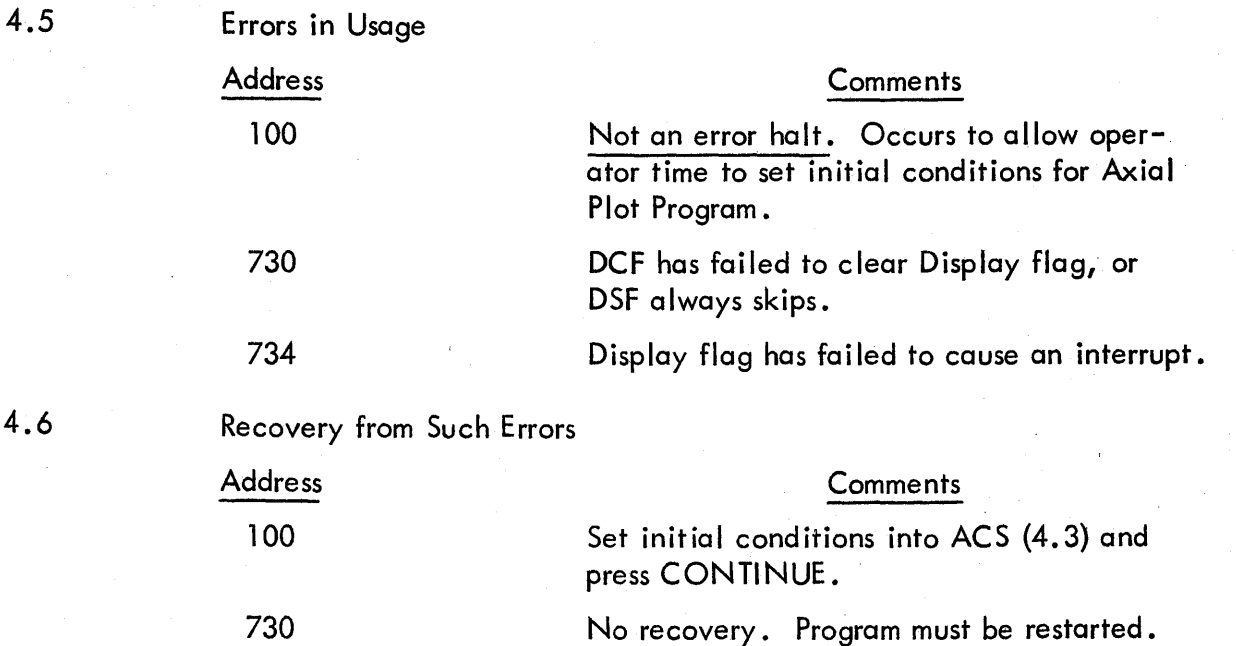

\*The exact setting of sensitivity and position controls should be such that the patterns produced by the program fill the CRT reticle entirely. The horizontal, vertical, and diagonal line patterns are programmed to pass through the center of the CRT and bare Iy touch the extremities of the reticle grid.

Press CONTINUE to resume program.

\*\* The intensity should be adjusted so that the unintensified beam just disappears from view.

\*\*\* It may be desirable, when using the sweep patterns to check the continuity of the phosphor coating, to defocus the beam and increase the intensity. Be sure to return the intensity to its former level.

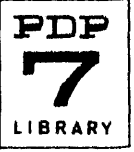

- 5. RESTRICTIONS (Not Applicable)
- 6. **DESCRIPTION**
- 6. 1 **Discussion**
- $6.1.1$ Axial Plotting Mode

This program beginning at address 100 immediately executes a HlT instruction to allow the operator time to set up the AC switches for desired initial conditions. Upon continuing, these switches are examined. Program control branches to either an X-plot routine or a Y-plot routine (PlOX or PLOY) depending upon the polarity of ACS O. Each routine loads its "active" coordinate register with the coordinate in ACS 8-17 and clears the other coordinate register. The point so referenced is then displayed and control is returned to the beginning of the program.

## 6. 1 .2 Dispatch

The dispatch routine (BEG) is entered at address 200. SR bits 0-2 are examined and program control is transferred to the subroutine responsible for the display of the pattern named by the number in these switches. If this number is 0 and all other ACS are 0 as well, control is transferred to the Light Pen subroutine. Return from all pattern subroutines except ( the light Pen subroutine is accomplished automatically at the termination of a single pattern display or when all switch conditions have been met (segmented sweep). The Light Pen subroutine relinquishes program control only when the ACS register becomes nonzero. The return from pattern subroutines is to the dispatch routine where the same pattern subroutine is entered without a noticeable break if SR bits 0-2 are unchanged. A change in these bits causes a new subroutine to be entered and a new pattern displayed.

## 6.1.3 Vertical Line Subroutine (VLT)

This subroutine plots all points having an X-coordinate of 1000, beginning with  $X = 1000$ ,  $Y = 0$  and ending with  $X = 1000$ , and  $Y = 1777$ . After plotting the last point, the dispatch routine is reentered. The line displayed bisects the center.

## 6.1 .4 Horizontal Line Subroutine (HTS)

This subroutine plots all points having a V-coordinate of 1000, beginning with  $X = 0$ ,  $Y = 1000$  and ending with  $X = 1777$ ,  $Y = 1000$ . After plotting the last point, the dispatch routine is reentered. The line displayed bisects the center.

## 6.1.5 Diagonal Line Subroutine (DlT)

This subroutine plots all points having equal X- and V-coordinates, beginning with  $X = 0$ ,  $Y = 0$  and ending with  $X = 1777$ ,  $Y = 1777$ . After plotting the last point, the dispatch routine is reentered. The line displayed bisects the center.

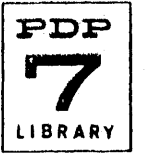

## 6. 1 .6 Common Line Pattern Subroutine (COM)

This subroutine is common to VLT, HTS, and DLT and accomplishes the actual incrementation of the coordinates and dec ides whether or not the pattern is complete.

6. 1 .7 Segmented Sweep Routines

#### 6.1.7.1 General

The Segmented Sweep Routines provide a means of checking the uniformity of the phosphor coating on the CRT. In order to facil itate checking, the CRT reticle is divided into nine overlapping segments, (see diagram 11 .1). Vertical or horizontal lines are swept over a segment several times causing the phosphor to remain illuminated. The SR bits 9-17 specify which segments are to be swept. If more than one switch is "on," the segments are illuminated in order. The sweep routines can also be used to check for AC ripple and decoder network deficiencies. The line which sweeps a segment contains every fourth point only. Thus, individual points are visible and the wake of the sweep has a ribbed appearance. Uneven trace spacing indicates improper adjustment of the decoder network. If the line appears wavy, ripple is present somewhere in the display circuitry. These conditions may be present concurrently. The sweep routines use a set of subroutines to do the actual sweeping. Description of these subroutines follow the description of the sweep routines.

6.1.7.2 Horizontal Segment Sweep Routine (HST)

The Horizontal Segment Sweep Routine first initializes the segment counter to segment 1. The program then sets the line and point increments for the plot subroutines. The segment counter contains all O's except for one bit, the position of which determines the current segment (see diagram 11 .1), before each sweep, the segment counter is ANDed with the contents of the switches. If the AC then contains 0, the program skips the segment, rotates the counter left one space, and tests again. After illuminating segment 9, the program returns to the dispatch routine.

When a given segment is selected, the AC contains the contents of the segment counter after the AND operation. The program then determines whether the segment is in the left, middle, or right portion of the screen.

The segment is then illuminated by using the plot subroutine four times to sweep right, left, right, left over the segment. If the adjacent segment on the right is to be illuminated, the program uses the plot subroutines a fifth time, sweeping to the right. This last sweep ends at the leftmost boundary of the adiacent segment to provide a smooth transition from one segment to the next.

If the adiacent segment is not to be illuminated, the segment counter is rotated until another segment is illuminated, or SR 9-17 = 0 and returns to the dispatch routine.

6.1.7.3 Vertical Segmented Sweep Routine (VST)

Except for the following differences, this program is the same as the horizontal sweep routines.

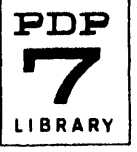

The segments are swept down, up, down, up and the smooth transition is to the segment be low.

Since the vertical program sweeps the sections in a different order (1, 4, 7, 2, 5, 8, 3, 6, 9), the segment counter is either rotated left three spaces or right five spaces, depending on the number of the current segment.

## 6.1.7.4 Plot Subroutines

These subroutines can display a vertical line which sweeps either from left to right or from right to left. Similarly, a horizontal line can be swept upward or downward. The subroutine requires four parameters: the end points of the I ine and the boundaries of the sweep. Furthermore, two rates must be specified, the point rate and the line rate. The point rate determines the distance between displayed points on the line. For example, a point rate of 1 plots every point on the line; 4, every fourth point.

The line rate sim ilarly determines the distance between displayed I ines--again, 1 plots every line; 4, every fourth line. Only one bit of a rate number may be 1. After the six parameters are set, a JMS is executed. The JMS address determines the direction of the sweep and the orientation of the line.

## 6.1 .8 Light Pen Routine (PEN)

This routine displays the letter P on the CRT. The light pen is used to sense this display. If the pen is operating correctly the program will complete the display by adding the letters EN and will continue to display the word PEN until the pen no longer sees light. When the program is first entered, the Light Pen flag is cleared by DCF and the Light Pen Skip flag instruction DCF is executed. If a skip occurs, the program halts at address 730, indicating that the DCF instruction failed to clear the flag or that DSF always skips. A loop responsible for the display of P is then entered. As part of this loop, the switch register is checked to determine that this register has remained in a 0 state. This allows the operator to exit from the light Pen routine, and display other patterns at any time.

Actual display of the letter P is delegated to a subroutine (P), which in turn calls upon a line drawing routine (LINE) to trace the elements of the figure. The loop is reentered after the P is drawn and a program flag (SKIP) is interrogated to determine if an interrupt due to the light pen sensing light has occurred. If no light pen interrupt has occurred, the Light Pen flag is sensed to see if one was attempted. A halt at location 734 indicates to the operator that the pen saw light and sets its flag, but that no interrupt resulted; otherwise, the loop recyc les.

When an interrupt due to the light pen occurs, program control shifts to a subroutine (PENSE) which sets a program flag (SKIP) and returns control to the point of interruption.

6.2 Examples and/or Applications

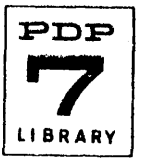

## 6.2.1 Horizontal and Vertical Patterns

These patterns are useful for determining raster position and symmetry. The lines should be straight, iust touch the edge of the reticle grid, and pass through the center of the screen.

## 6.2.2 Diagonal line Pattern

This pattern is useful in the evaluation of decoder network operation and the detection of dropped, picked up, or interchanged bits. Proper operation yields a straight line, one point in width, proceeding from the lower left to the upper right of the reticle grid.

## 6.2.3 Horizontal and Vertical Segmented Sweep

SR 9-17 select any of nine segments on the screen to be checked as shown in diagram 11.1. Each segment selected is illuminated in turn by a vertical line moving horizontally or by a horizontal line moving vertically across the screen four or five times.

6.2.3.1 Uniformity of Phosphor Coating

Nonuniform or burnt-out spots on the screen will appear as burnt-out spots.

6.2.3.2 Ripple

If the lines appear wavy, ripple is present somewhere in the display circuitry.

6.2.3.3 Decoder Network

If the line traces are spaced unevenly, the decoder network is not functioning

- properly.
- 6.3 Scaling (Not Applicable)

7. **METHODS** 

(see Section 6.1 .)

8. FORMAT (Not Applicable)

9. EXECUTION TIME

Time between plots can be lengthened by the placement of a suitable LAM instruction in register 1176 (TIME  $+$  1). The present contents, LAM-1, can be replaced by LAM-N where  $N > 1$ . Each increment will increase time between displays by 4.25 usec.\*

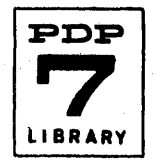

\*24usec for PDP-4.

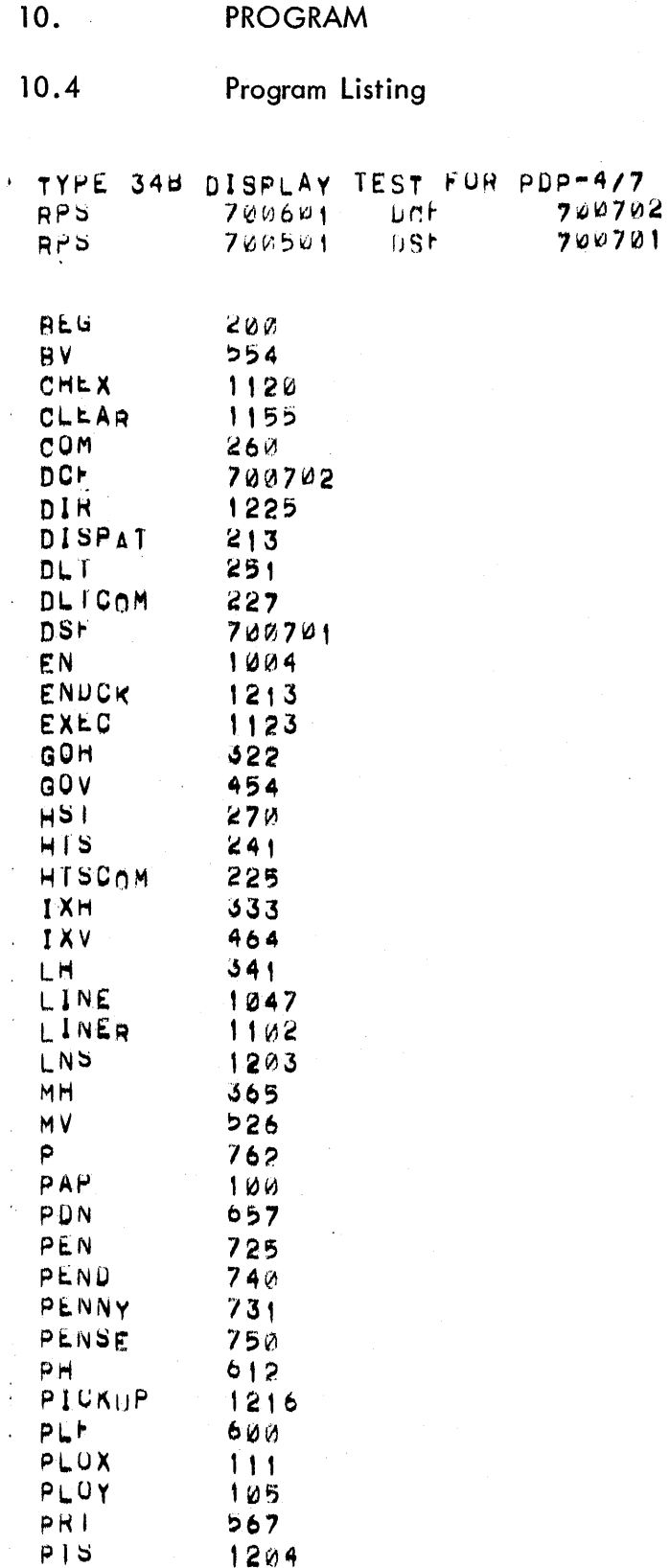

 $\tilde{A}$ 

 $\overline{\mathcal{L}}$ 

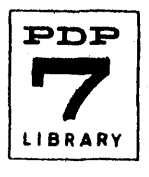

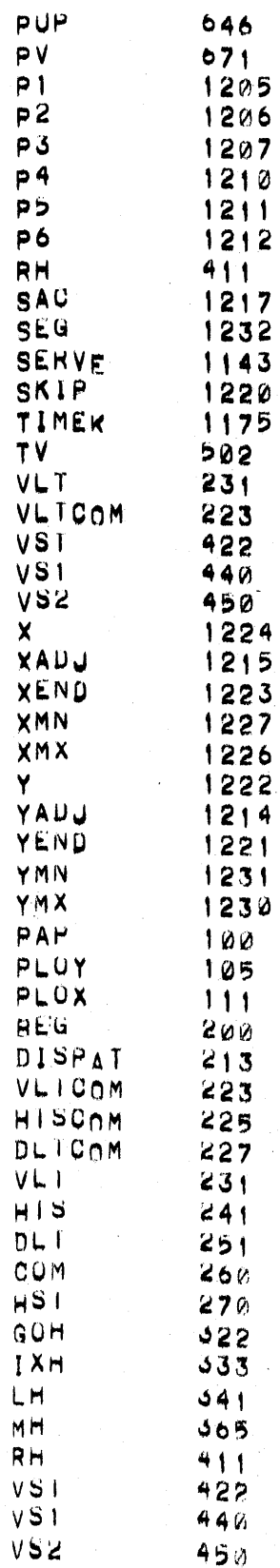

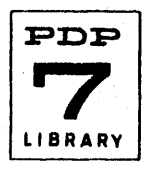

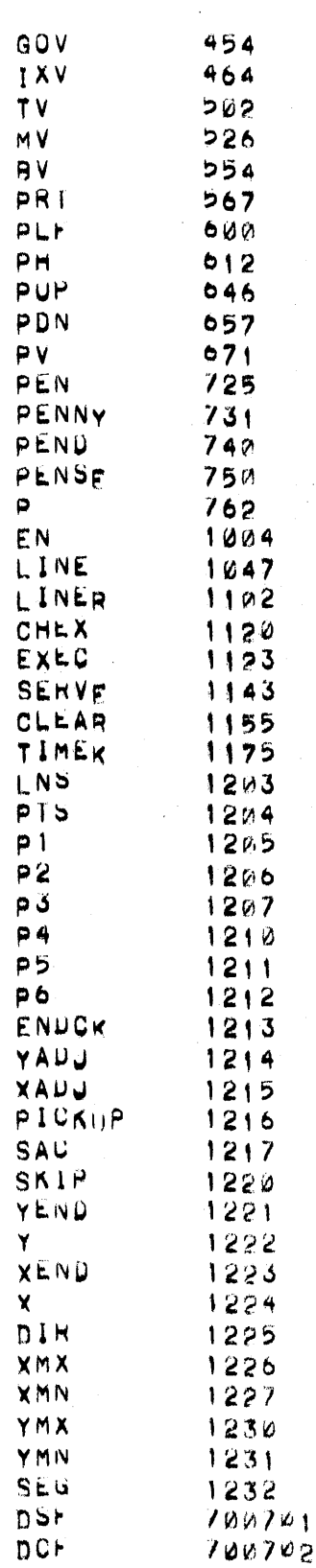

 $\overline{(}$ 

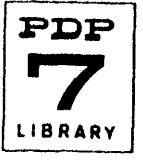

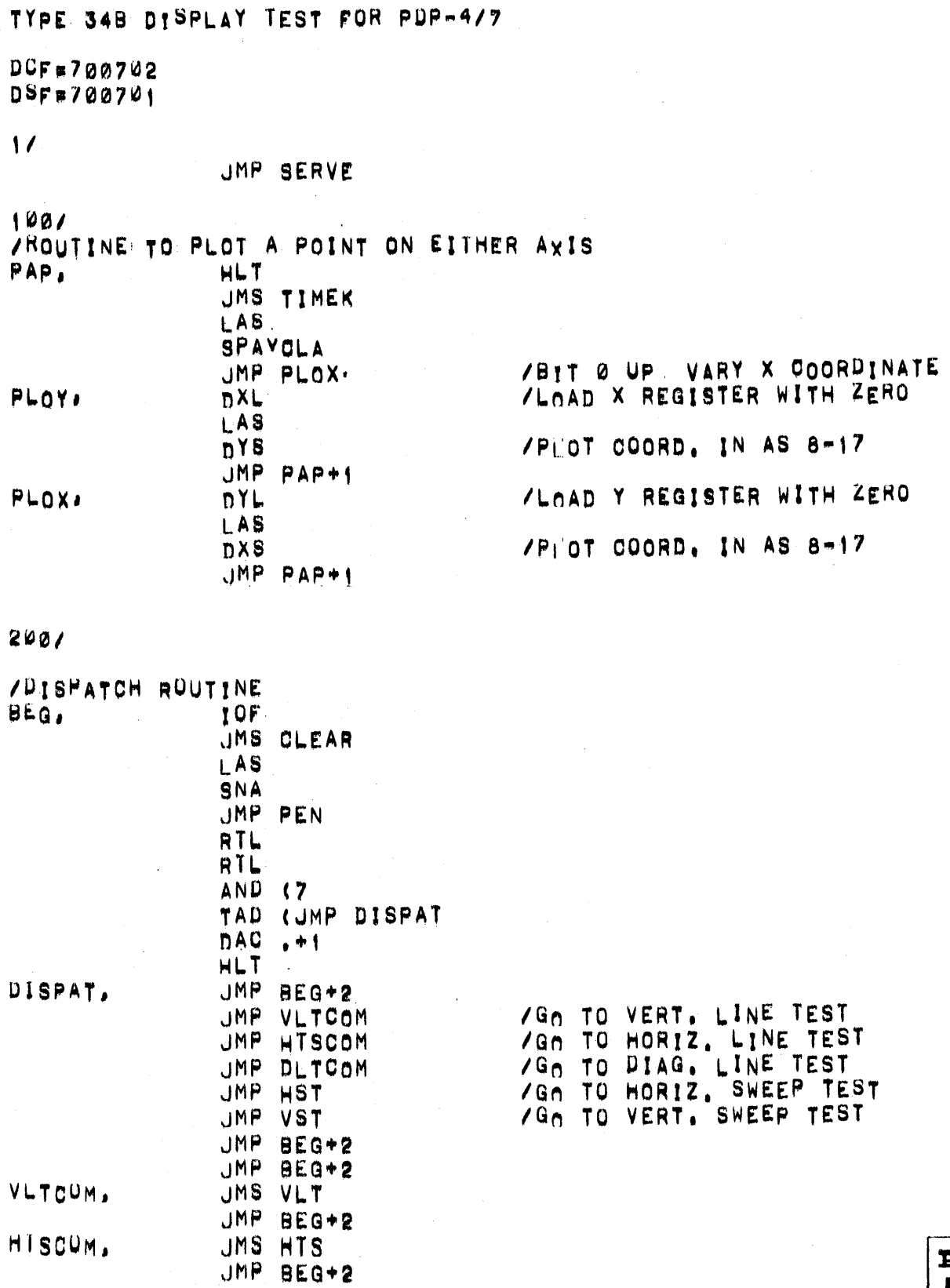

 $\ddot{\phantom{1}}$ 

í

 $\big($ 

 $\overline{C}$ 

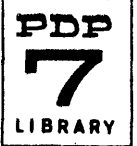

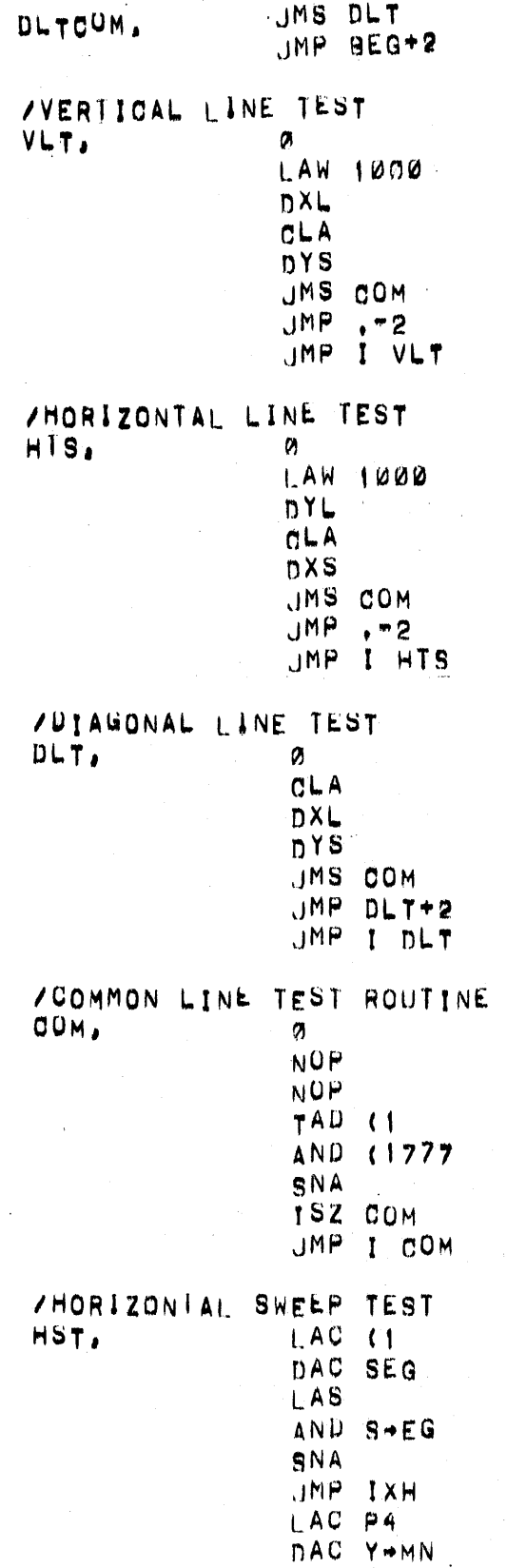

**/UNFINISHED LINE** 

/INITIALIZE SEGMENT INDICATOR

/CURRENT SEGMENT NOT REQUESTED<br>/Sp.t Y Limits for top three

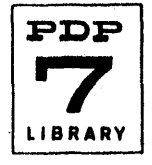

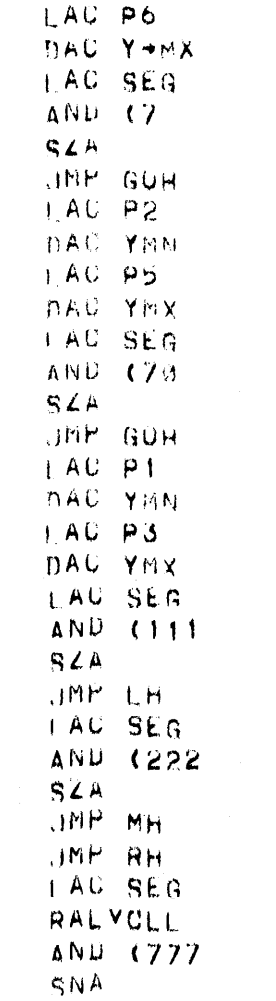

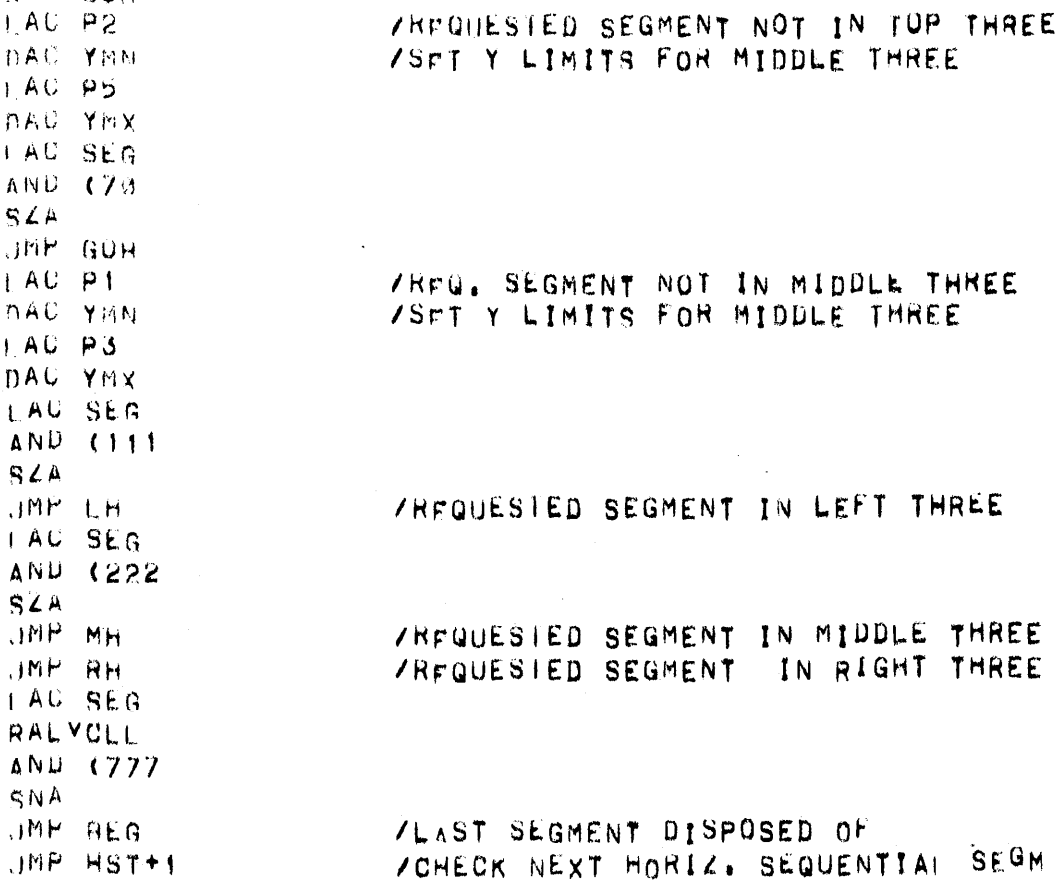

# ZROUTINE TO CONTROL TLLUMINATION OF LEFT SEGMENT

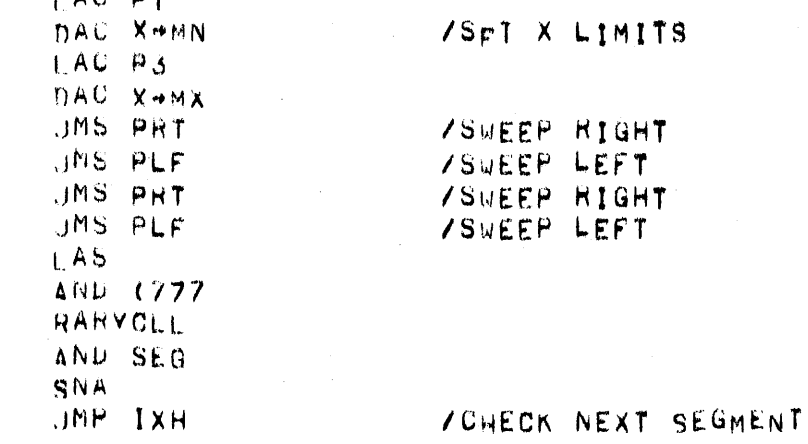

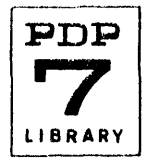

 $GUH$ 

ť

IXH,

 $\overline{\left( \right. }%$ 

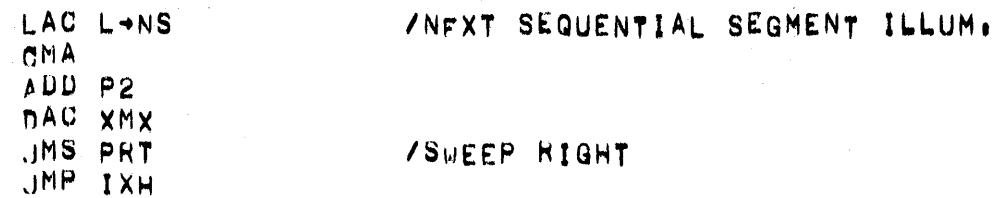

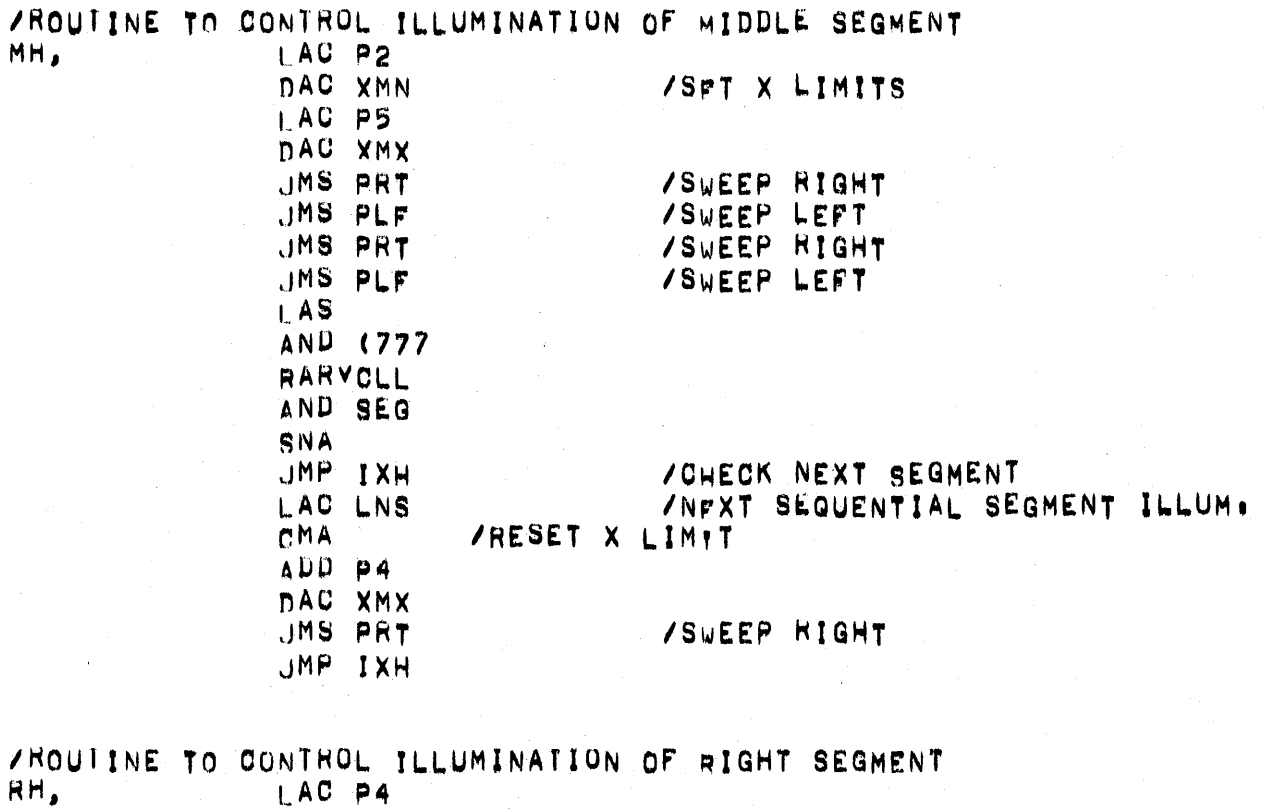

 $\overline{(}$ 

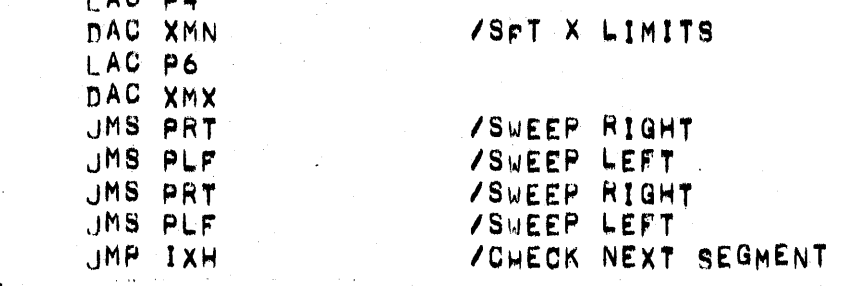

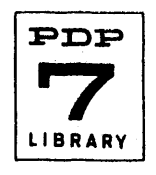

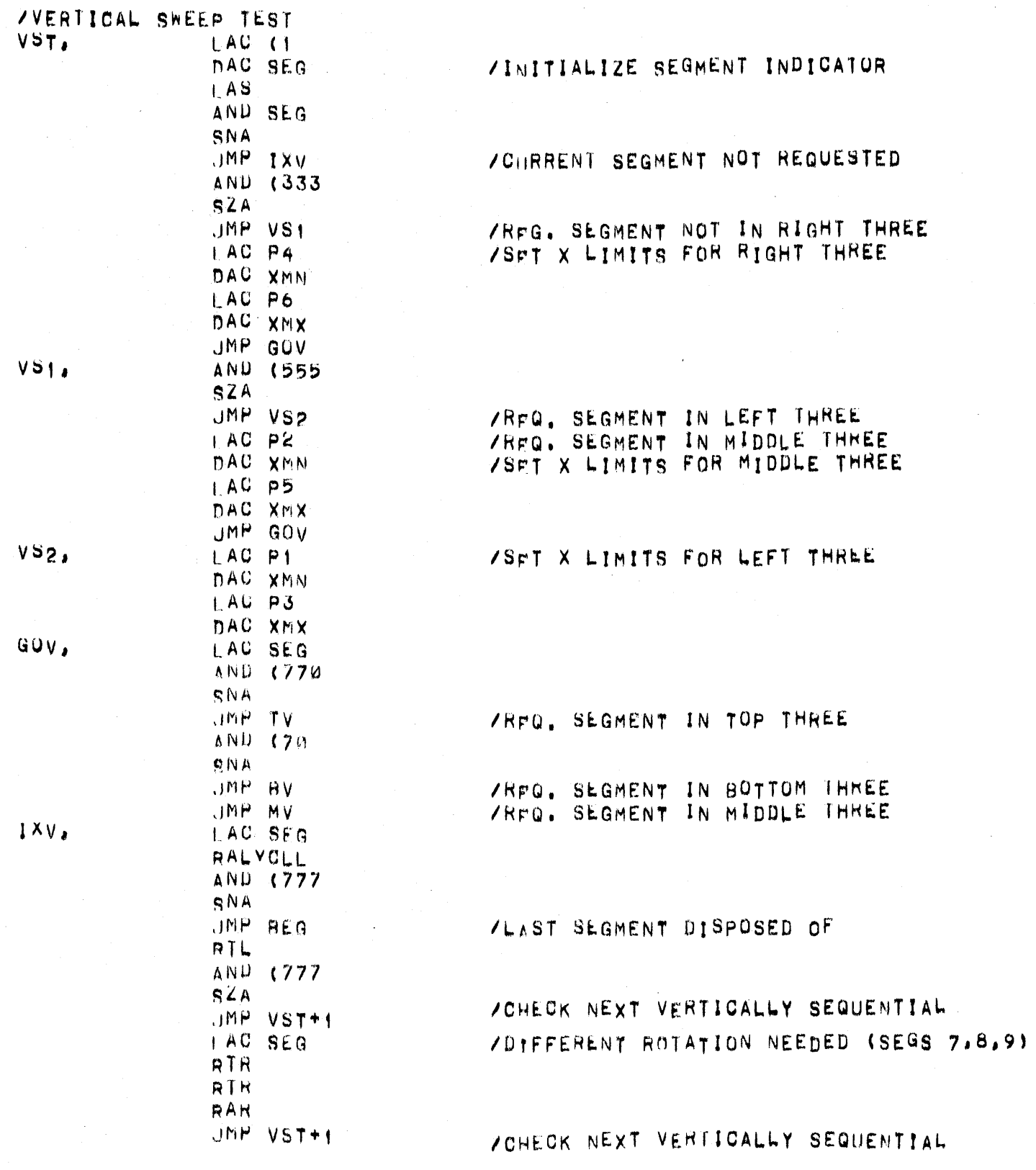

Ť

 $\overline{\mathcal{L}}$ 

 $\int_{\sqrt{2}}^{\sqrt{2}}$ 

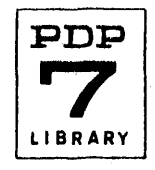

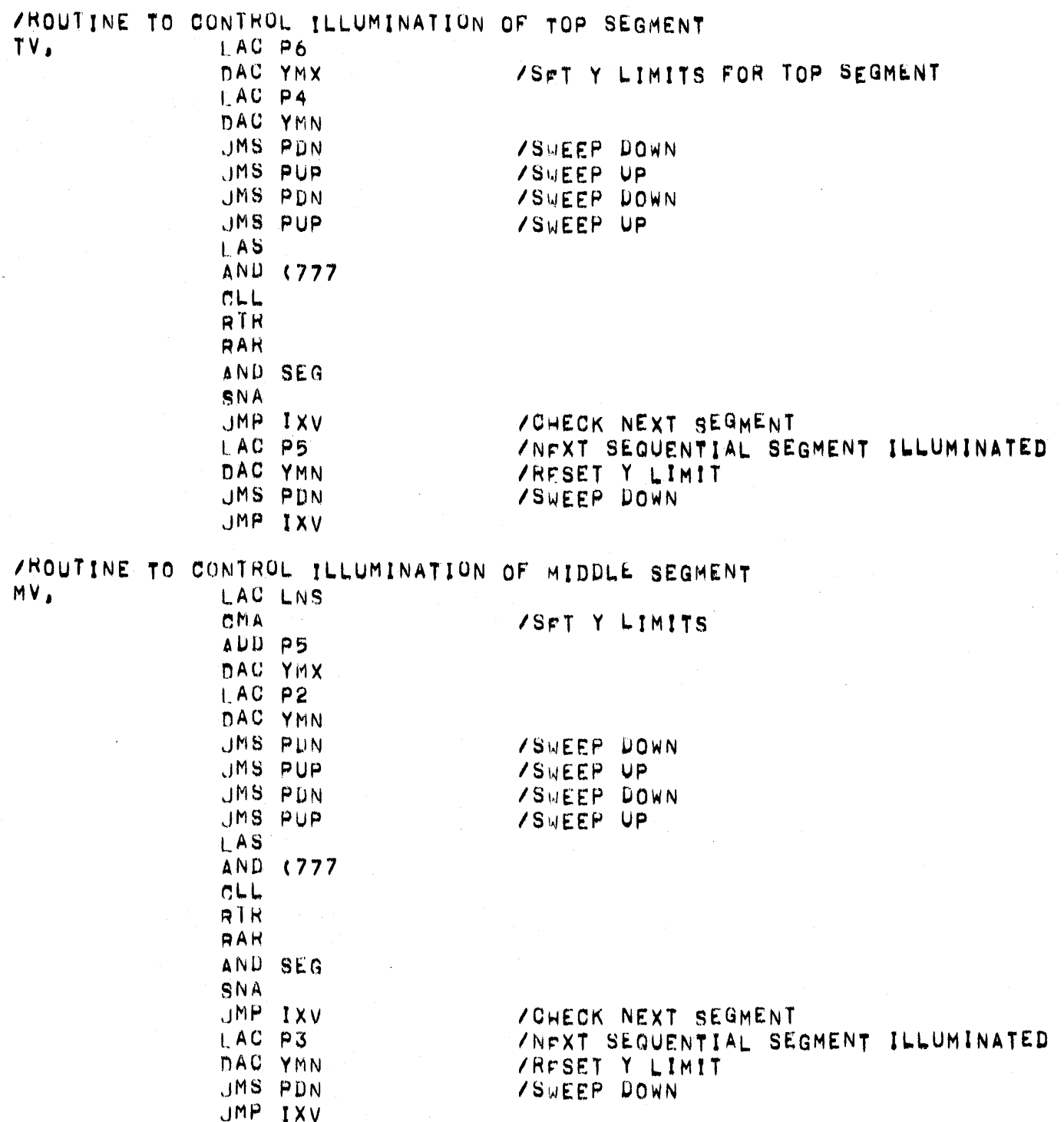

 $\overline{(}$ 

 $\left($ 

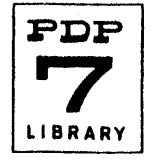

/ROUTINE TO CONTROL ILLUMINATION OF ROTTOM SEGMENT BV, LAC LNS CMA ADD P3 DAC YMX  $ACDP1$ DAC YMN JMS PDN **/SWEEP DOWN** JMS PUP /SWEEP UP /SWEEP DOWN **JMS PUN** JMS PUP /SWEEP UP **JMP IXV** /ROUTINE TO CONTROL PLOTTING TO THE RIGHT PRT, Ø /SFT DIRECTION INDICATOR TO "RIGHT" DZM D+TR LAC XMN  $DXL$ DAC  $\rightarrow$  X LAC XMX /SET RIGHT HAND LIMIT DAC X+END JMS PH **/ExCUTE** JMP I PRT **/RETURN** /ROUTINE TO CONTROL PLOTTING TO THE LEFT  $PLF$  $\alpha$ LAC (400000 DAC DIR **/SET DIRECTION INDICATOR TO "LEFT"** LAC XMX  $DXL$ DAC X LAC XMN DAC XEND /SET LEFT HAND LIMIT JMS PH **/EVECUTE** JMP I PLF **/RETURN** 

 $\left($ 

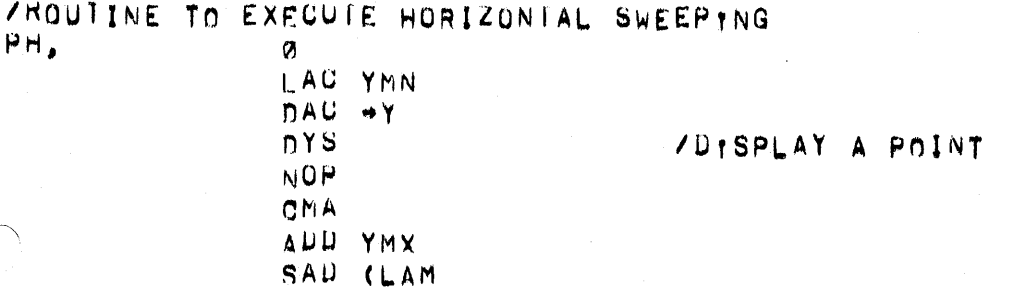

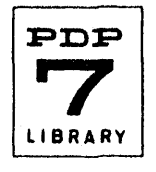

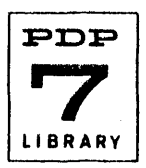

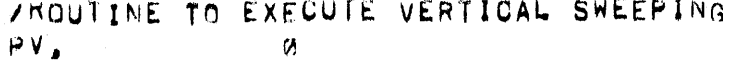

LAC XHN DAC X

 $\boldsymbol{\theta}$ 

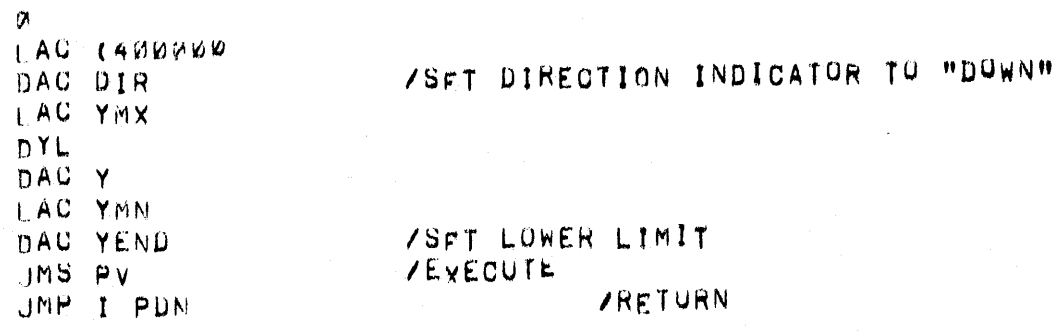

ZROUTINE TO CONTROL DOWNWARDS PLOTTING

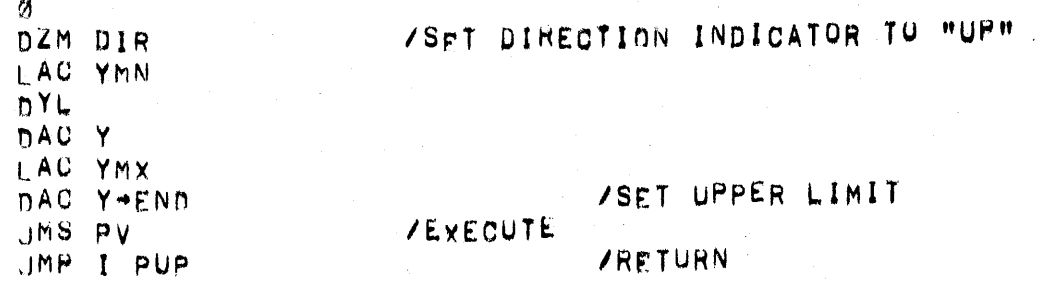

/ROUTINE TO CONTROL UPWARDS PLOTTING

PUP,

PUN.

 $\overline{\mathcal{L}}$ 

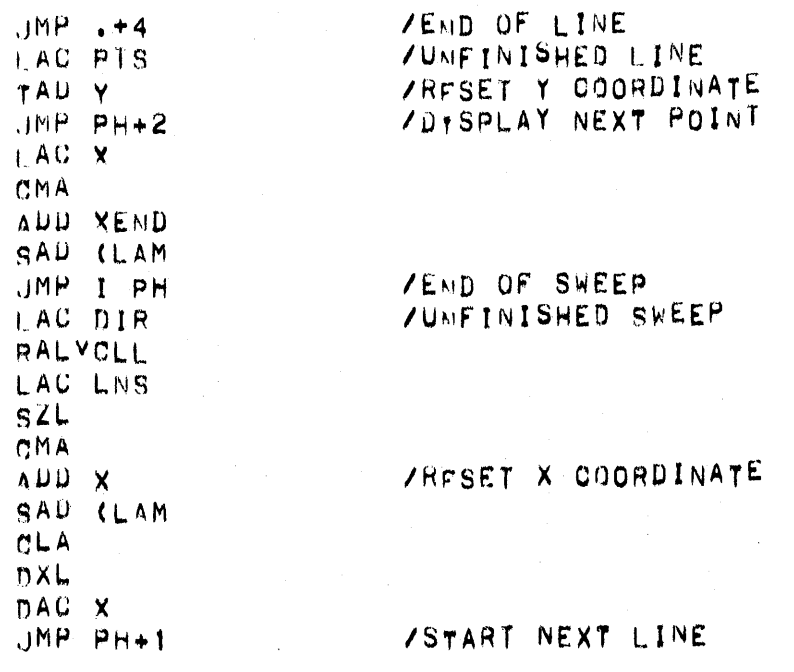

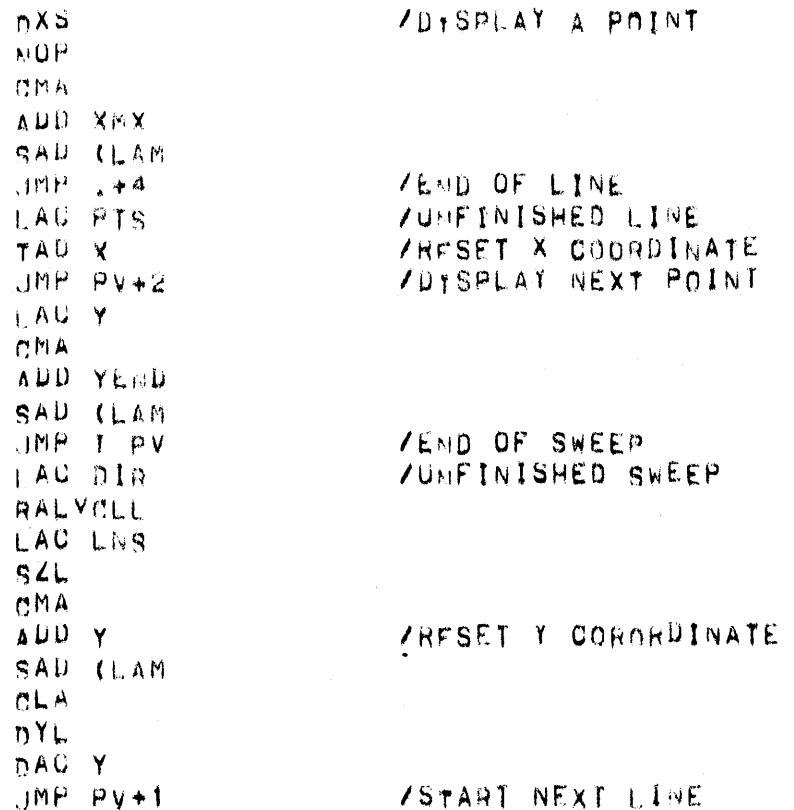

f.

 $\overline{\mathcal{L}}$ 

 $\left($ 

 $\mathbf{r}$ 

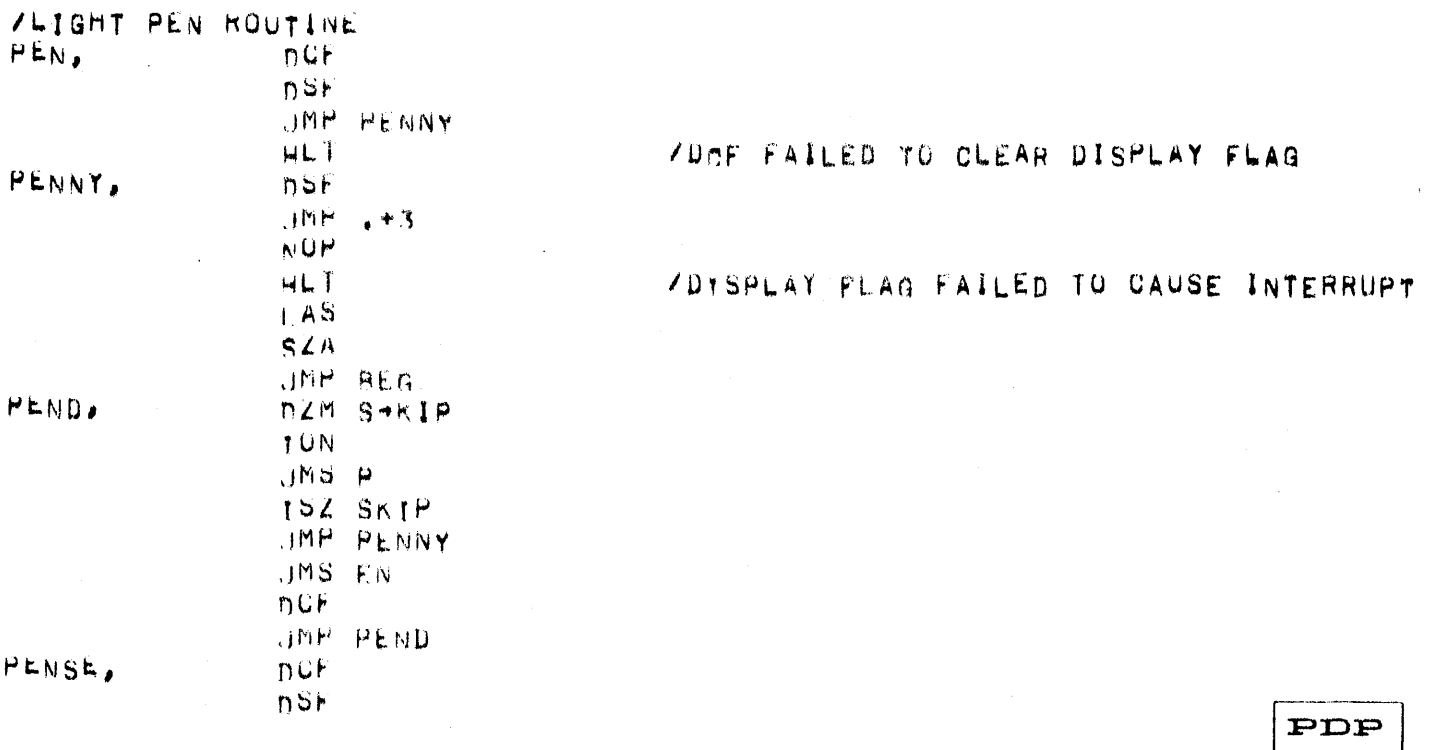

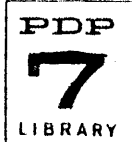

Digital-7-60-N Page 21

 $JMP + 2$ JMP PEN+3  $1.4M$ DAC SKIP  $IACB$  $RAL$ LAU SAC  $JMP$   $I$   $Q$ /ROUTINE TO DRAW THE LETTER P ø  $nZM$   $x$ LAW 400 DAC Y JMS LINE  $000177$  $15Z$   $X$ JMS LINE  $100377$ LAW 776 DAC Y JMS LINE PODOOD LAW 376 DAC X UMS LINE 300001 JMP I P /ROUTINE TO DRAW EN Ø. LAW 777 DAC Y LAW 600 DAC X UMS LINE  $101177$ LAW 400 DAC Y JMS LINE 30000 152 Y UMS LINE 000776  $1^{\text{SZ}}$  X LAW 600 nAC<sub>Y</sub> JMS LINE  $101177$ LAW 1777

 $\mathbf{p}_{\bullet}$ 

 $EN<sub>1</sub>$ 

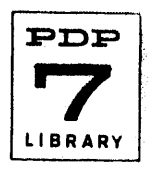

Digital-7-60-N Page 22

DAC X LAW 777 DAC Y JMS LINE 200400 152 Y LAW 1776 DAC X JMS LINE 700777 LAW 776 DAC Y JMS LINE 200400 JMP I EN

LINE. Ø LAC I LINE  $RTL$ **RTL** AND (7 RALVCLL TAU (LAC EXEC DAC P+ICKUP XCT PICKUP DAC X-ADJ ISZ PICKUP XCT PICKUP DAC Y-ADJ LAC I LINE ISZ LINE AND (1777 DAC E-NDOK LAC YADJ RAH LAC (CHEX+1 SNL TAD (1 DAC CHEX LAC X  $DXL$ 

/ROUTINE TO DRAW A LINE

 $\left($ 

 $\overline{(\ }$ 

LAC Y  $D Y S$ 

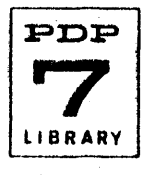

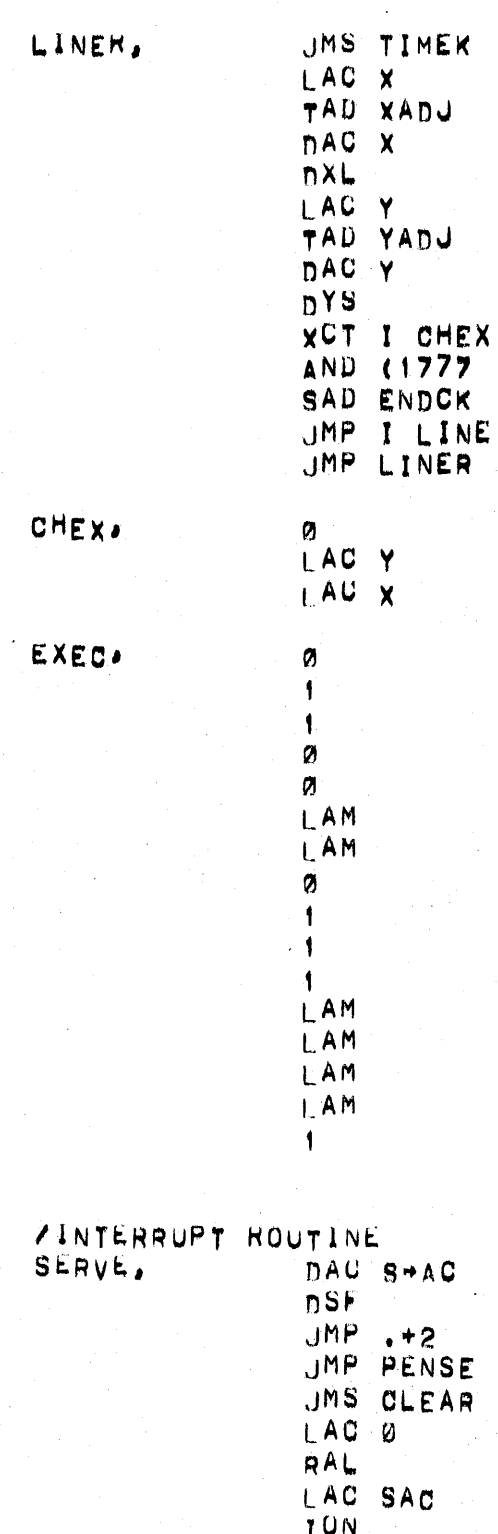

 $\left($ 

JMP 1 0

/CLEAR FLAGS ROUTINE

PDP LIBRÁRY

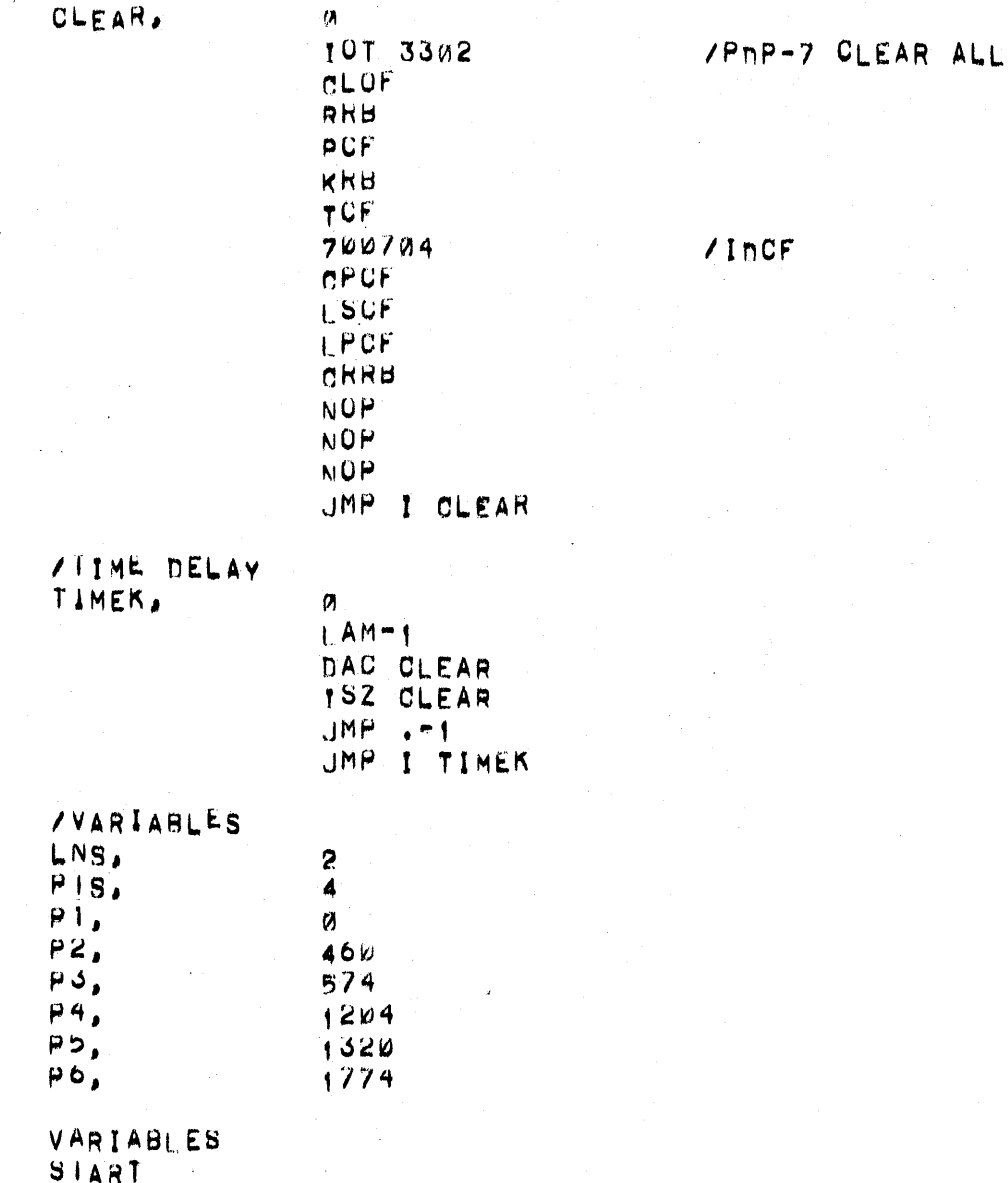

 $\left($ 

 $\int_0^\infty$ 

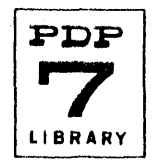

# **DIAGRAM**

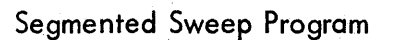

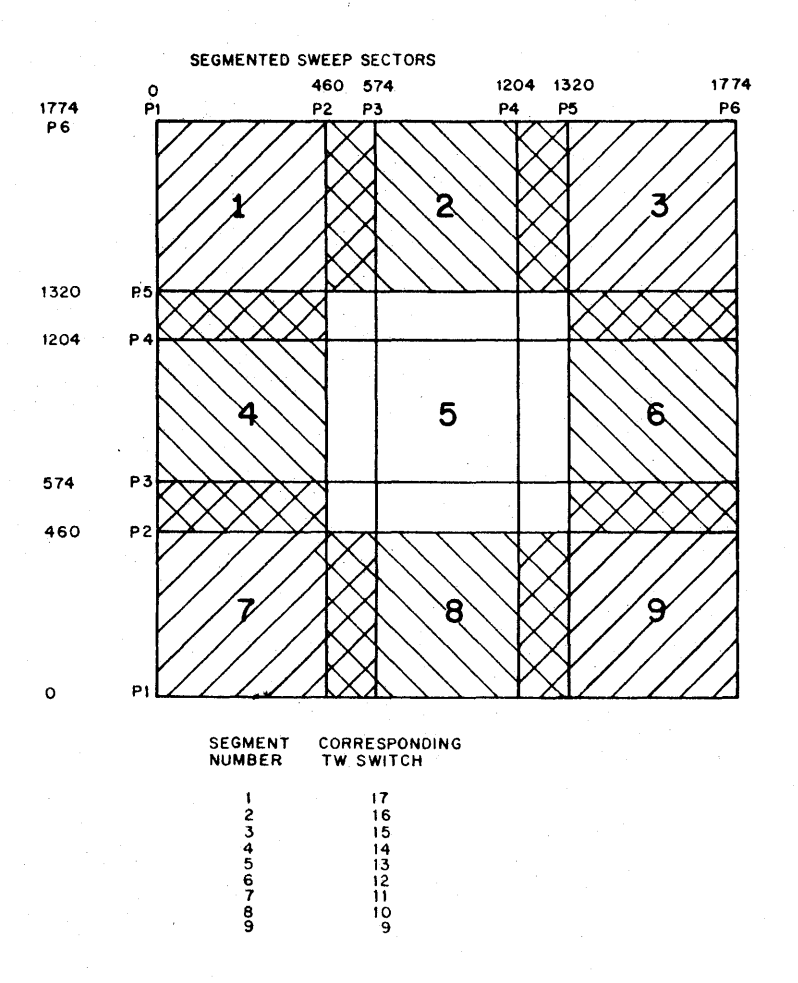

# **REFERENCES (Not Applicable)**

**PDP**  7 **LIBRARY** 

 $\left($ 

 $\big($ 

**12.**